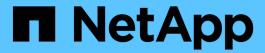

# system chassis commands

**ONTAP 9.8 commands** 

NetApp August 29, 2024

This PDF was generated from https://docs.netapp.com/us-en/ontap-cli-98/system-chassis-show.html on August 29, 2024. Always check docs.netapp.com for the latest.

# **Table of Contents**

| system chassis commands . | <br> | <br> | <br> | <br> | <br> | <br> | <br> | <br> | <br> | <br> | <br> | <br> | <br> | . 1 |
|---------------------------|------|------|------|------|------|------|------|------|------|------|------|------|------|-----|
| system chassis show       | <br> | <br> | <br> | <br> | <br> | <br> | <br> | <br> | <br> | <br> | <br> | <br> | <br> | . ' |
| system chassis fru show . | <br> | <br> | <br> | <br> | <br> | <br> | <br> | <br> | <br> | <br> | <br> | <br> | <br> | . 2 |

# system chassis commands

## system chassis show

Display all the chassis in the cluster

Availability: This command is available to *cluster* administrators at the *admin* privilege level.

## **Description**

The system chassis show command displays information about all the chassis in the cluster. By default, the command displays the following information about all the chassis in the cluster:

- · Chassis ID
- Status
- · List of nodes in the chassis

To display more details, use the -instance parameter.

### **Parameters**

```
{ [-fields <fieldname>,...]

Selects the fields that you specify.

| [-instance ] }
```

Displays detailed information about all the chassis in the cluster.

```
[-chassis-id <text>] - Chassis ID
```

Selects information about the specified chassis.

```
[-member-nodes {<nodename>|local}] - List of Nodes in the Chassis
```

Selects information about the chassis with the specified member node list.

#### [-num-nodes <integer>] - Number of Nodes in the Chassis

Selects information about the chassis with the specified number of nodes.

#### [-status {ok|ok-with-suppressed|degraded|unreachable|unknown}] - Status

Selects information about the chassis with the specified status.

## **Examples**

The following example displays information about all the chassis in the cluster:

The following example displays detailed information about a specific chassis:

## system chassis fru show

Display the FRUs in the cluster

Availability: This command is available to cluster administrators at the admin privilege level.

## **Description**

The system chassis fru show command displays information about all the major chassis specific FRUs in the cluster. By default, the command displays the following information about all the FRUs in the cluster:

- · Chassis ID
- FRU name
- FRU type
- FRU state
- · Nodes sharing the FRU

To display more details, use the -instance parameter.

#### **Parameters**

```
{ [-fields <fieldname>,...]
   Selects the fields that you specify.

| [-instance ] }
   Displays detailed information about FRUs.
```

#### [-node {<nodename>|local}] - Node

Specifies the primary node name in the cluster on which Chassis health monitor is running.

#### [-serial-number <text>] - FRU Serial Number

Selects information about the FRU with the specified serial number.

#### [-fru-name <text>] - FRU Name

Selects information about the FRU with the specified FRU name.

#### [-type {controller|psu|fan|dimm|bootmedia|ioxm|nvram|nvdimm}] - FRU Type

Selects information about all the FRUs with the specified FRU type.

#### [-name <text>] - FRU ID

Selects information about the FRU with the specified FRU unique name.

#### [-state <text>] - FRU State

Selects information about all the FRUs with the specified state.

#### [-status {ok|ok-with-suppressed|degraded|unreachable|unknown}] - Status

Selects information about all the FRUs with the specified status.

#### [-display-name <text>] - Display Name for the FRU

Selects information about all the FRUs with the specified FRU display name.

# [-monitor {node-connect|system-connect|system|controller|chassis|cluster-switch|example|ethernet-switch}] - Monitor Name

Selects information about all the FRUs with the specified monitor name.

#### [-model <text>] - Model Type

Selects information about all the FRUs with the specified FRU model.

#### [-shared {shared|not shared}] - Shared Resource

Selects information about all the FRUs with the specified sharing type.

#### [-chassis-id <text>] - Chassis ID

Selects information about all the FRUs in the specified chassis.

#### [-additional-info <text>] - Additional Information About the FRU

Selects information about all the FRUs with the specified additional information.

#### [-connected-nodes {<nodename>|local}] - List of Nodes Sharing the FRU

Selects information about all the FRUs with the specified node list.

#### [-num-nodes <integer>] - Number of Nodes Sharing the FRU

Selects information about all the FRUs with the specified number of connected nodes.

## **Examples**

The following example displays information about all major chassis specific FRUs in the cluster:

| chassis fr | u show                   |              |                                                                           |  |  |  |  |
|------------|--------------------------|--------------|---------------------------------------------------------------------------|--|--|--|--|
| FRU        | Type                     | State        | Nodes Sharing the FRU                                                     |  |  |  |  |
|            |                          |              |                                                                           |  |  |  |  |
| node1      | contro                   | controller   |                                                                           |  |  |  |  |
|            |                          | ok           | node1                                                                     |  |  |  |  |
| node2      | contro                   | oller        |                                                                           |  |  |  |  |
|            |                          | ok           | node2                                                                     |  |  |  |  |
| PSU1 FRU   | psu                      | GOOD         | node1, node2                                                              |  |  |  |  |
| PSU2 FRU   | psu                      | GOOD         | node1, node2                                                              |  |  |  |  |
|            | FRU node1 node2 PSU1 FRU | node2 contro | FRU Type State  node1 controller ok node2 controller ok PSU1 FRU psu GOOD |  |  |  |  |

The following example displays detailed information about a specific FRU:

cluster1::> system chassis fru show -instance -fru-name "PSU1 FRU"

Node: node1

FRU Serial Number: XXT122737891

FRU Name: PSU1 FRU

FRU Type: psu

FRU Name: XXT122737891

FRU State: GOOD

Status: ok

Display Name for the FRU: PSU1 FRU

Monitor Name: chassis

Model Type: none

Shared Resource: shared

Chassis ID: 4591227214

Additional Information About the FRU: Part Number: 114-00065+A0

Revision: 020F

Manufacturer: NetApp

FRU Name: PSU

List of Nodes Sharing the FRU: node1, node2

Number of Nodes Sharing the FRU: 2

#### Copyright information

Copyright © 2024 NetApp, Inc. All Rights Reserved. Printed in the U.S. No part of this document covered by copyright may be reproduced in any form or by any means—graphic, electronic, or mechanical, including photocopying, recording, taping, or storage in an electronic retrieval system—without prior written permission of the copyright owner.

Software derived from copyrighted NetApp material is subject to the following license and disclaimer:

THIS SOFTWARE IS PROVIDED BY NETAPP "AS IS" AND WITHOUT ANY EXPRESS OR IMPLIED WARRANTIES, INCLUDING, BUT NOT LIMITED TO, THE IMPLIED WARRANTIES OF MERCHANTABILITY AND FITNESS FOR A PARTICULAR PURPOSE, WHICH ARE HEREBY DISCLAIMED. IN NO EVENT SHALL NETAPP BE LIABLE FOR ANY DIRECT, INDIRECT, INCIDENTAL, SPECIAL, EXEMPLARY, OR CONSEQUENTIAL DAMAGES (INCLUDING, BUT NOT LIMITED TO, PROCUREMENT OF SUBSTITUTE GOODS OR SERVICES; LOSS OF USE, DATA, OR PROFITS; OR BUSINESS INTERRUPTION) HOWEVER CAUSED AND ON ANY THEORY OF LIABILITY, WHETHER IN CONTRACT, STRICT LIABILITY, OR TORT (INCLUDING NEGLIGENCE OR OTHERWISE) ARISING IN ANY WAY OUT OF THE USE OF THIS SOFTWARE, EVEN IF ADVISED OF THE POSSIBILITY OF SUCH DAMAGE.

NetApp reserves the right to change any products described herein at any time, and without notice. NetApp assumes no responsibility or liability arising from the use of products described herein, except as expressly agreed to in writing by NetApp. The use or purchase of this product does not convey a license under any patent rights, trademark rights, or any other intellectual property rights of NetApp.

The product described in this manual may be protected by one or more U.S. patents, foreign patents, or pending applications.

LIMITED RIGHTS LEGEND: Use, duplication, or disclosure by the government is subject to restrictions as set forth in subparagraph (b)(3) of the Rights in Technical Data -Noncommercial Items at DFARS 252.227-7013 (FEB 2014) and FAR 52.227-19 (DEC 2007).

Data contained herein pertains to a commercial product and/or commercial service (as defined in FAR 2.101) and is proprietary to NetApp, Inc. All NetApp technical data and computer software provided under this Agreement is commercial in nature and developed solely at private expense. The U.S. Government has a non-exclusive, non-transferrable, nonsublicensable, worldwide, limited irrevocable license to use the Data only in connection with and in support of the U.S. Government contract under which the Data was delivered. Except as provided herein, the Data may not be used, disclosed, reproduced, modified, performed, or displayed without the prior written approval of NetApp, Inc. United States Government license rights for the Department of Defense are limited to those rights identified in DFARS clause 252.227-7015(b) (FEB 2014).

#### **Trademark information**

NETAPP, the NETAPP logo, and the marks listed at <a href="http://www.netapp.com/TM">http://www.netapp.com/TM</a> are trademarks of NetApp, Inc. Other company and product names may be trademarks of their respective owners.